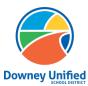

## Q ParentConnection – Schedule Option Downey Unified School District

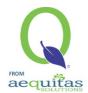

**Logging in:** Q Parent Connection website: <a href="https://parentconnection.dusd.net/">https://parentconnection.dusd.net/</a>

## **Early Intent - Schedule Option**

## How to submit early intent for your student(s) to return to school schedule:

- Login using your Q ParentConnection pin and password
  - If you do not remember your Q ParentConnection pin and password, please <u>click</u> <u>here</u> to reset your password.
  - 2. If you do not currently have a Q ParentConnection account, please contact your child's school.
- After logging in, click **Early Intent-Schedule Option** in the upper right-hand corner to begin the process for your DUSD students.
  - An Early Intent must be submitted for each of your students listed.

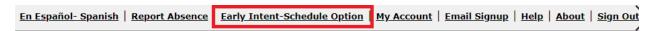

Click on the next Edit button to edit **Student information**, if you have multiple students, it will be necessary to complete all of the following steps for each student.

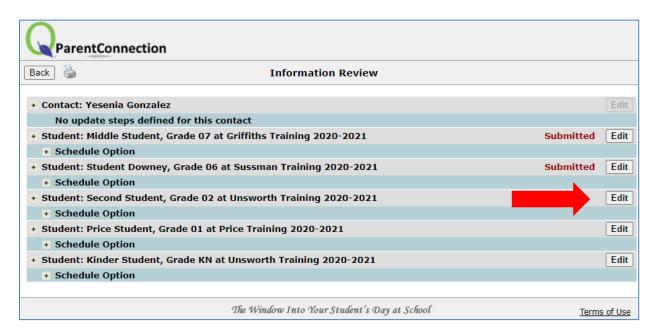

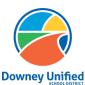

## Q ParentConnection – Schedule Option Downey Unified School District

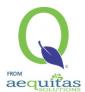

- Select the option for the student to meet your needs.
  - 1. Hybrid
  - 2. Distance Learning

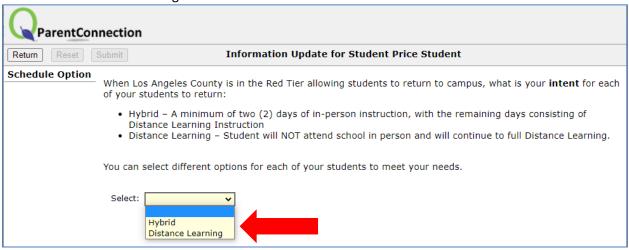

Click Submit to save your selection.

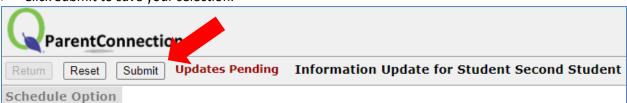

Information Review will show the option has been Submitted for this student. Continue these steps until all your students show as Submitted.

| + Student: Middle Student, Grade 07 at Griffiths Training 2020-2021 | Submitted | Edit |
|---------------------------------------------------------------------|-----------|------|
| + Schedule Option                                                   |           |      |
| + Student: Student Downey, Grade 06 at Sussman Training 2020-2021   | Submitted | Edit |
| + Schedule Option                                                   |           |      |
| + Student: Second Student, Grade 02 at Unsworth Training 2020-2021  | Submitted | Edit |